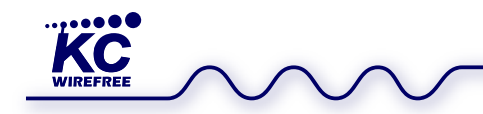

#### **Firmware User Guide**

kcGateway v8.0 Build 2

#### **Introduction**

The kcGateway firmware is an audio source/transmitter system that operates in one of two modes, A2DP Source or AGHFP. New with kcGateway v8.0 we have included both KC AT Commands and HFP AT Commands for configuration and operation.

#### **AGHFP mode**

AGHFP mode is the default mode, implementing Bluetooth AGHFP profile which is intended to connect to a standard Bluetooth cell phone mono headset. The audio is sampled at 8kHz, and operates two‐way communications. The kcGateway does not implement "phone calls" like a phone gateway would, but rather opens the bi‐directional audio channel automatically, without the call answer or hang up states.

#### **A2DP mode**

A2DP mode implements Bluetooth A2DP Source profile which is intended to connect to standard Bluetooth stereo headsets or speakers. The audio is sampled at 44.1kHz, and transmits stereo audio.

#### **Firmware Editions**

Our default kcGateway is released in two editions: our class 1 KC5012 edition, and our class 2 KC6012 edition (also intended for KC6112 modules).

#### **Supported Bluetooth Profiles**

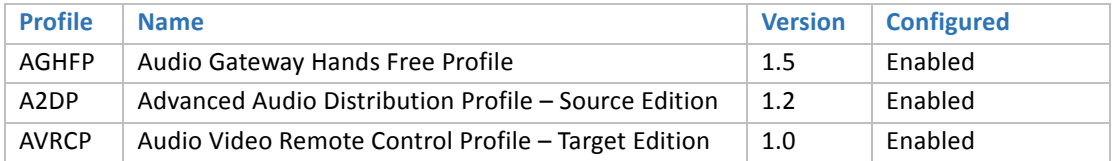

#### **Audio Codec Options**

AGHFP mode supports the Bluetooth standard CVSD, aLAW, and uLaw codec formats.

A2DP mode supports the Bluetooth standard SBC (Sub‐Band Coding) codec format, and a low latency optional codec, FastStream. FastStream is automatically selected whenever the receiver device supports it.

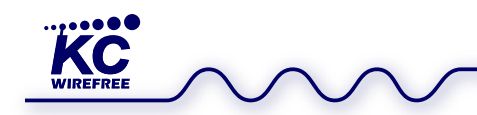

# kcGateway User Guide

kcGateway v8.0 b2

#### **Firmware Change Log**

kcGateway v8.0 b2 changes:

- Added KC AT Commands
- Added customizable HFP Commands
- Changed system outputs.

kcGateway v6.8 b1 changes:

- Added PTT and SQ PIO features on PIO's 2 and 3.
- Added LED pattern for reconnection and connecting events.
- Updated system messages to include time and profiles.

kcGateway v6.8 b0 changes:

Added AVRCP output messages, when controls commands are received (Rewind, FastForward, Play, Pause).

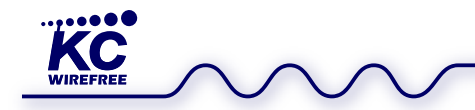

#### **Multifunctional ENABLE / BTB**

The BTB – Bluetooth button is a multi‐featured input button. Most of the features are activated differently based on the current operating mode of the device.

The ENABLE pin is a dual purpose pin, and kcGateway firmware can operate both power switch and power button modes.

First, power button mode is supported, where the ENABLE pin is tied to a momentary button (typically supplied directly from a li-ion battery). In this usage model, the ENABLE pin is used as the BTB. A long press of ENABLE will power up the device, and a subsequent very long press will power off the device. When the device is on, this ENABLE pin will provide the same features as the BTB.

Secondly, power switch mode is supported, where an external system power switch is used, typically to supply a DC power source. In this mode the ENABLE pin will be tied to this switched power source, and will simply turn on/off the device. In this mode, since the ENABLE pin is held HIGH when powered on, then BTB features must be operated using the BTB assigned Pio 4.

The device provides both power switch and power button operations by latching the system ENABLE internally, thus allowing the ENABLE pin to turn on/off the device with simple button presses, and additionally triggering all the features of the BTB when subsequently pressed. However, if the system is powered up, and the ENABLE pin remains HIGH for over 10 seconds, then the ENABLE button disables the internal power latch, which will allow the device to power off immediately upon release of the ENABLE pin (LOW).

#### **Push‐To‐Talk / SQ**

A special Push‐To‐Talk feature has been added (since kcGateway v6.5.0) that receives a standard Bluetooth cell phone headset button press to toggle the PTT feature in our firmware. This is typically a Voice Activation feature where a phone would open an audio channel in order to receive voice commands. When PTT is toggled OFF, the PTT indicator goes low, and the microphone channel is muted. When toggled ON, the PTT indicator goes HIGH, and the mic channel is unmuted. PTT also acts as a transparent logic between a headset and the gateway. Assigned to PIO 2, when the PTT button is set high on the headset, it is also set high on PIO 2 of the gateway. Once PTT goes low or connection is dropped, PIO returns to low.

There is now also a Squelch button set to PIO 3. Like the transparent logical line of PTT, the SQ is an input on the gateway that sends a Squelch command to the headset. KcHeadsetv.8.2.1 can have an output that will mirror this gateways PIO 3 being high or low. PTT and SQ features only work in HSP and HFP profiles.

#### **AudioLink**

The AudioLink feature is similar to Push-To-Talk, but toggles ON/OFF the entire bi-directional audio channel. This feature can provide significant power savings, as the processor can sleep when the audio channel is not operating. The connection remains open in standby mode when the audio channel is closed. When AudioLink toggled OFF, the STREAMING indicator goes low, and the audio channel is dropped completely. When toggled ON, the STREAMING indicator goes HIGH, and the audio channel is opened.

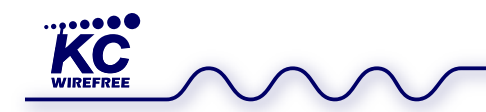

## **System Messages**

#### Device State

The following messages are output via Uart whenever the device state changes:

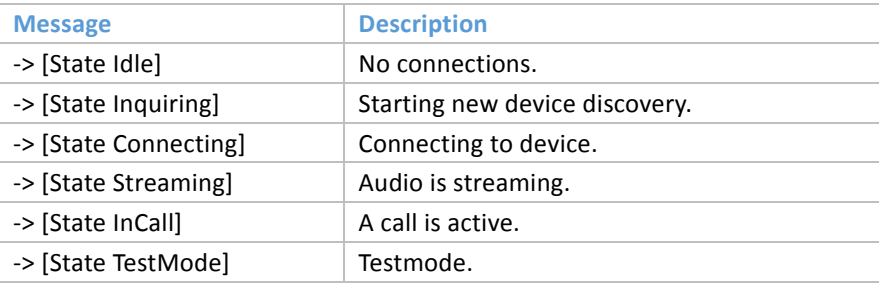

#### AVRCP Controls

The following messages are output via Uart when Avrcp control signals are received from a remote device:

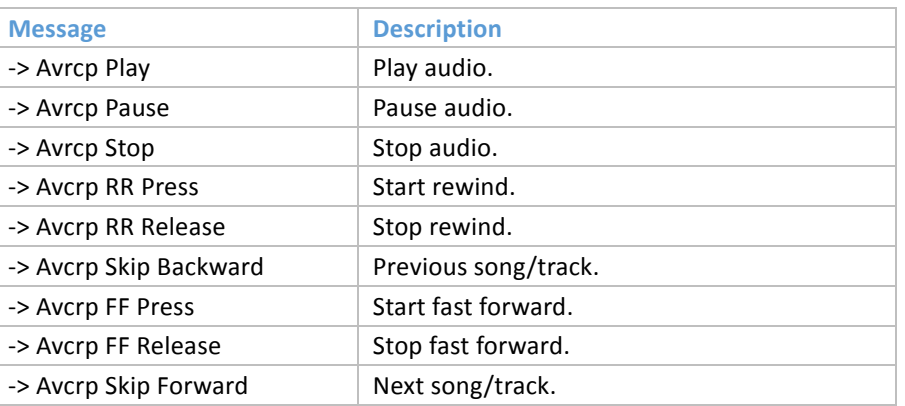

#### A2DP State

The following messages are output via Uart when A2DP state is changed:

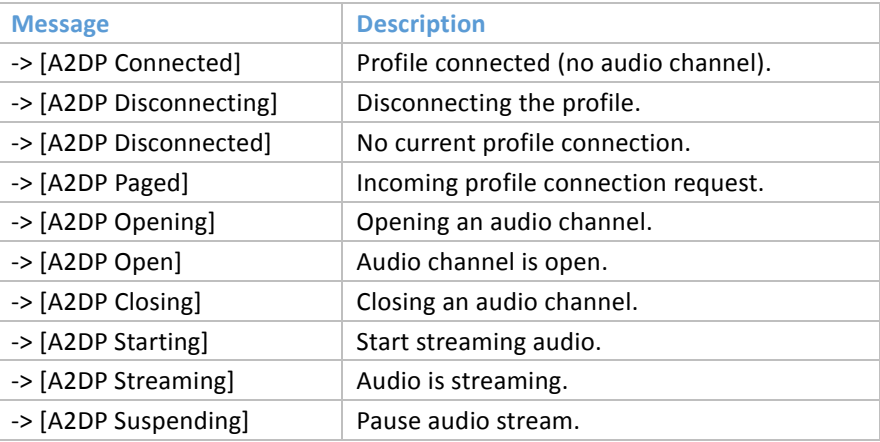

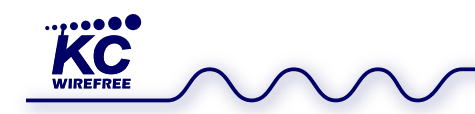

## AVRCP State

The following messages are output via Uart when AVRCP state is changed:

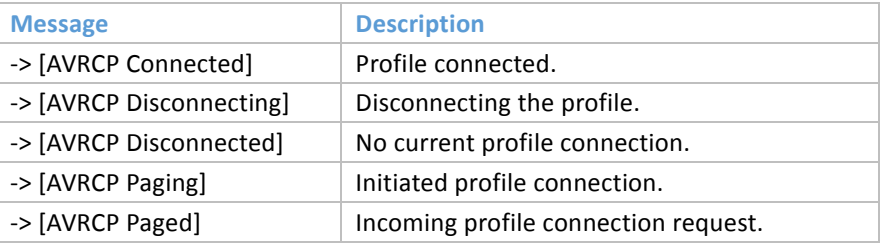

#### AGHFP State

The following messages are output via Uart when AGHFP state is changed:

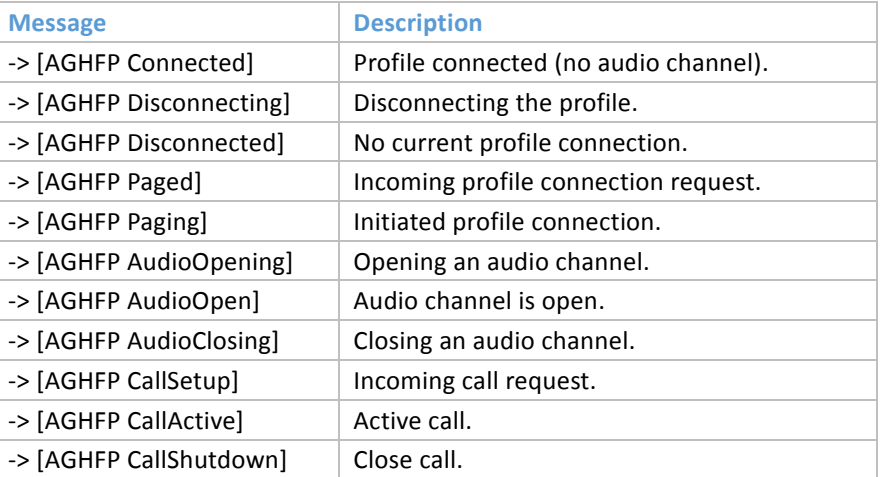

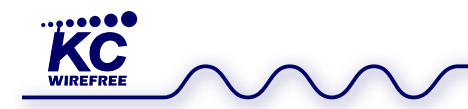

#### **Automatic Features**

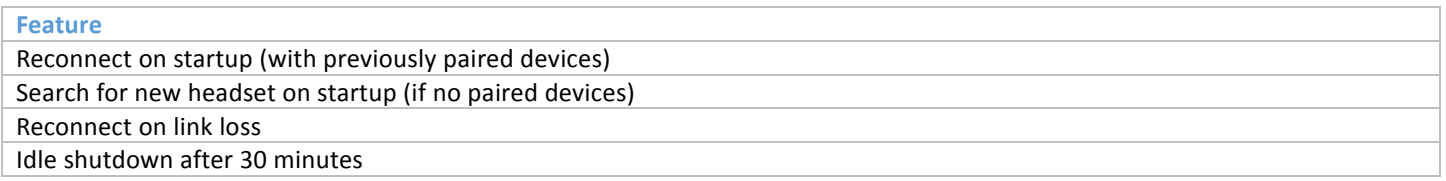

#### **Feature Activation**

PIO pins are used to activate firmware features. PIO default state is LOW (0V), and activates the assigned feature with a HIGH (3.3V) signal press, and LOW (0V) signal release. The "button presses" are debounced by 4 readings within 15ms. The following timings are configured for a "button press" to activate an assigned feature.

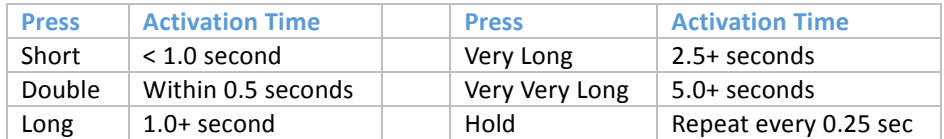

## **PIO Assignments**

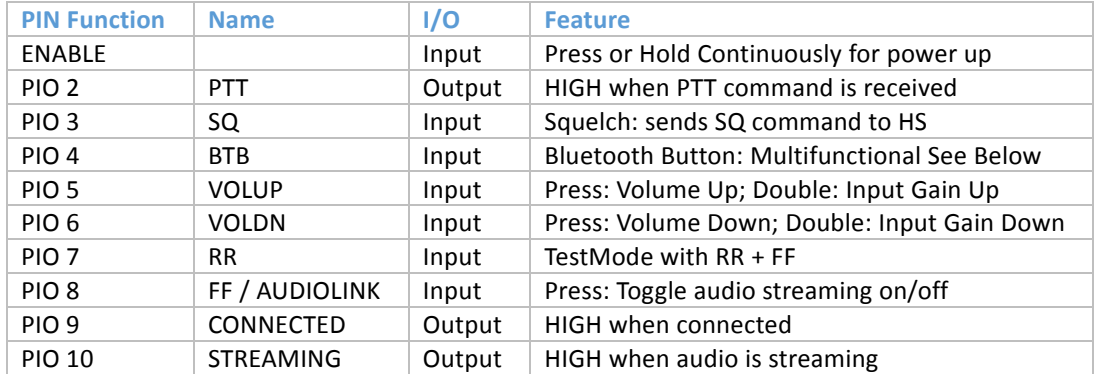

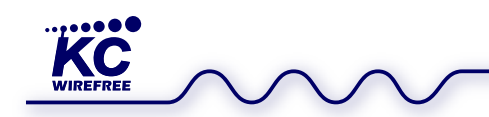

#### **Button Features**

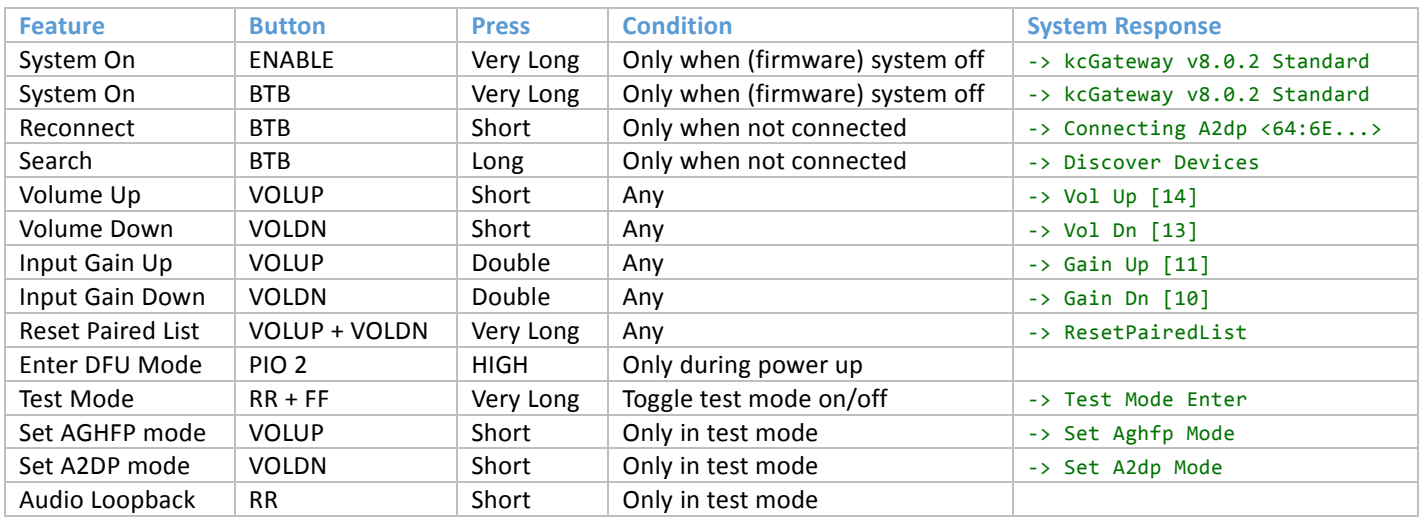

## **LED Event and State Indicators**

When battery is low, the Red led blinks instead of the Blue led. When the battery is charging, both Blue and Red blink together.

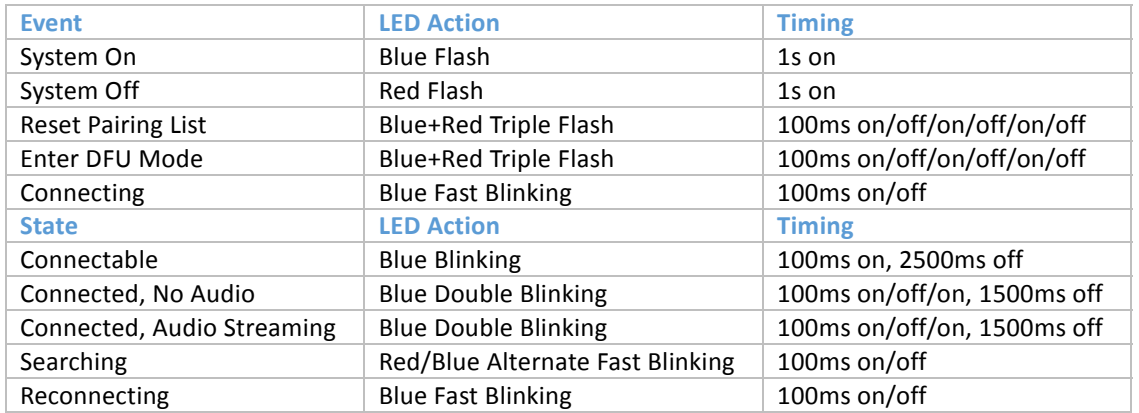

#### **Output Volume**

Default output volume for new connections is Level 14 = 0 dB.

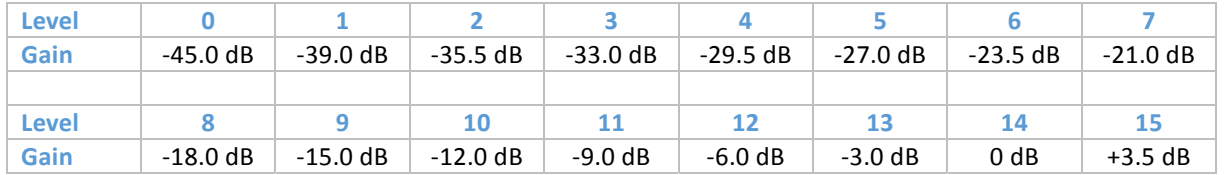

#### **Input Volume**

Default input gain is 0 dB.

## **Operational Messages**

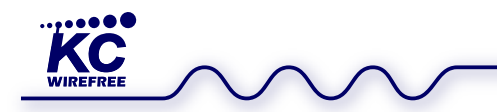

The device will send many different Uart messages during operations, included device state changes, connection and disconnection notices, audio channel usage, and more.

For example, it will display multiple state changes in beginning a discovery search through establishing a HFP connection.

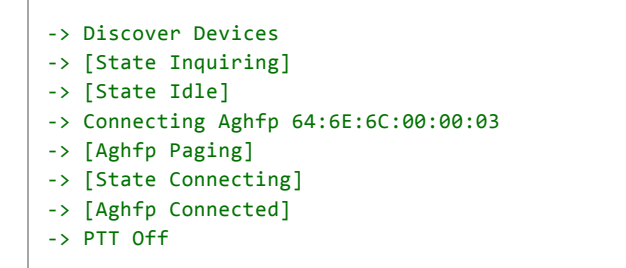

Stream activity and incoming HFP commands will also generate system messages regarding changes in state and reading information.

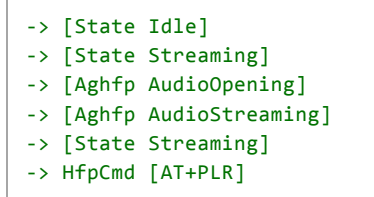

Upon startup of the device, the device will output these Uart messages.

```
‐> kcGateway v8.0.2 Standard
‐> by KC Wirefree
‐> BtAddr 64:6E:6C:00:00:04
‐> Aghfp Mode
‐> [State Idle]
```
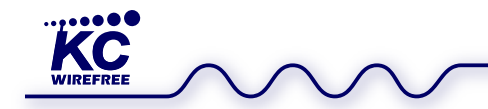

#### **AT Command Syntax**

Default UART setting is 115200‐8‐N‐1, without hardware flow control.

Enter AT Commands via UART as standard strings, with a CR End Of Line marker (0x0D), and optionally LF (0x0A). Output messages are terminated with CRLF (0x0D 0x0A).

Each AT Command accepts a "?" parameter, which will then display the required and optional parameters for that particular command.

The "\*"indicates that the parameter is an optional one.

Entering an AT Command without any required parameters, in most cases, will simply display the current parameter settings.

Case is ignored for AT Commands. However, commands like AT Name will preserve the case of the parameters. This User Guide presents commands in proper case for legibility. Firmware output responses are typically in proper case.

HFP AT Commands are a completely separate system, and are implemented according to Bluetooth HFP specifications. The KC Wirefree HfpCmd will accept an HFP AT Command solely as a parameter, which will be transferred verbatim to the remote Hfp device, and will be handled according to the manufacturer implementation of HFP profile. Typically HFP AT Commands are sent for changing remote volume, indicating incoming phone calls, hanging up a call, etc. Several kcGateway functions relating to remote phone control, are actually sending and receiving these HFP AT Commands in the background.

#### **AT Command List**

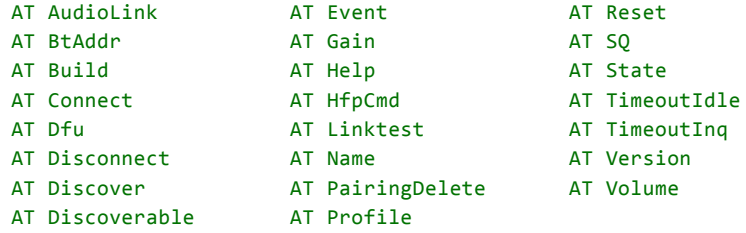

Command lines are parsed and executed when an EOL carriage return is received.

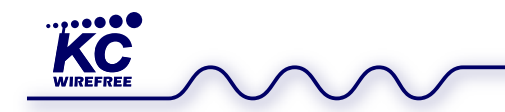

#### **AT Commands**

#### **AT AudioLink**

The AudioLink command toggles on or off the audio streaming from the gateway to all connected devices. "E" toggles on and "D" toggles off for streaming. Audio streaming is enabled by default upon new connections.

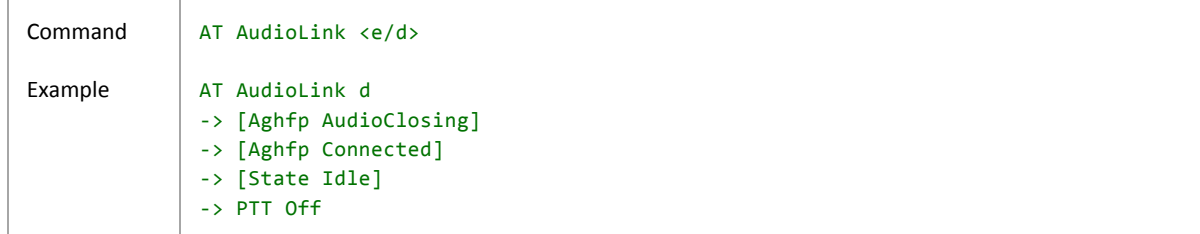

#### **AT BtAddr**

The Build command outputs the full Bluetooth address.

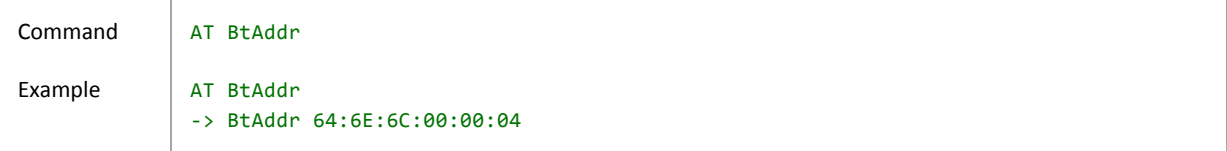

#### **AT Build**

The Build command outputs the full firmware version information.

```
Command
Example
              AT Build
              AT Build  
              ‐> [Build]
              ‐> BtAddress: 64:6E:6C:00:00:04
              ‐> Bluetooth: v3.0
              ‐> Hardware:  KC‐5012
              ‐> Firmware:  kcGateway
              ‐> Version:   v8.0.1
              ‐> Date:      Jun 15 2015 17:05:29
              ‐> [Build End]
```
#### **AT Connect**

The Connect command initiates a reconnection sequence. AT Connect has the same operation as the Connect button short press when not connected. While the device is connected, the AT Connect command will drop the connection and return to an idle state.

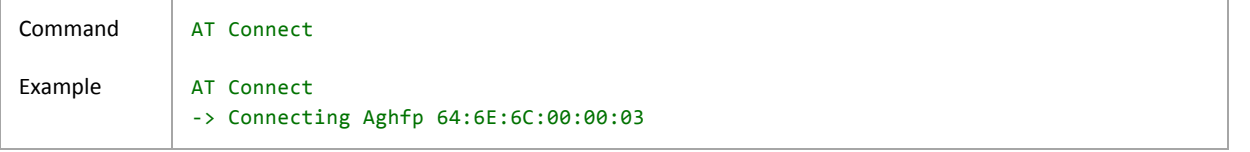

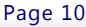

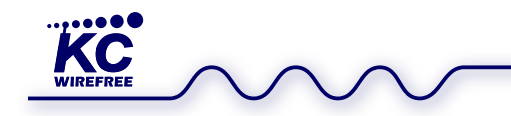

The Dfu command is used to set the device into firmware update mode. The device will immediately reboot into the Dfu mode, where the DfuWizard application can download a new firmware image into the device via USB interface. Please see Firmware Update section regarding specific procedure details.

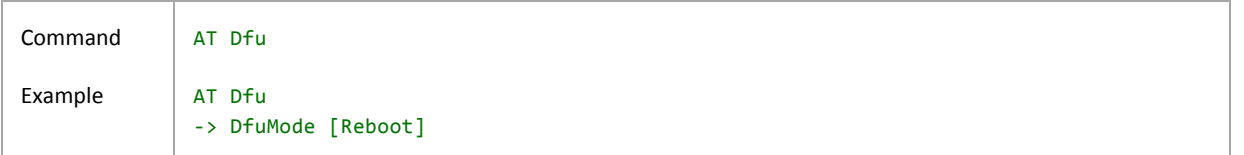

#### **AT Disconnect**

The Disconnect command will disconnect all currently connected devices, and revert to Idle mode. If the device is not connected, this command can be used to stop a search mode and return to the Idle state

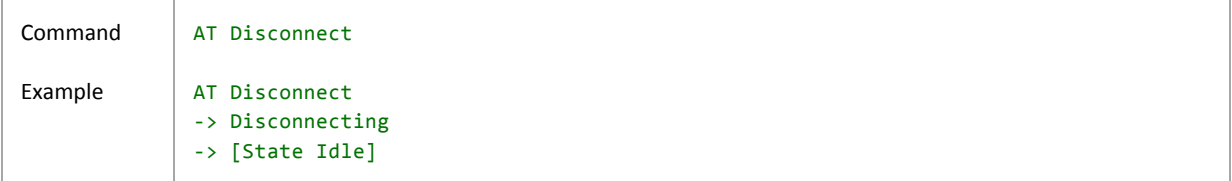

#### **AT Discover**

The Discover command initiates a Discovery and Connect sequence, known as Inquiry. It searches for other discoverable headset/speaker devices and will automatically connect to the unit with the strongest signal strength.

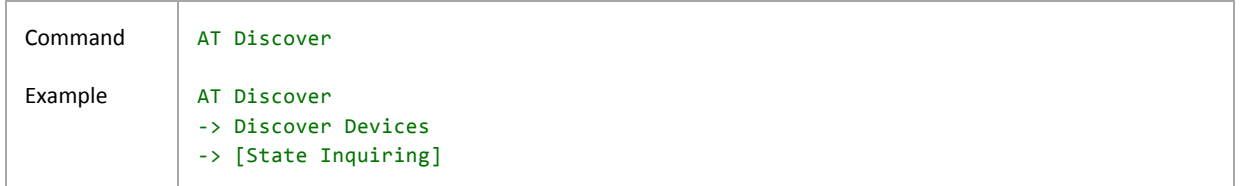

#### **AT Discoverable**

The Discoverable command immediately turns on or off Discoverable (Pairing) mode. The device remains Discoverable for 90 seconds by default.

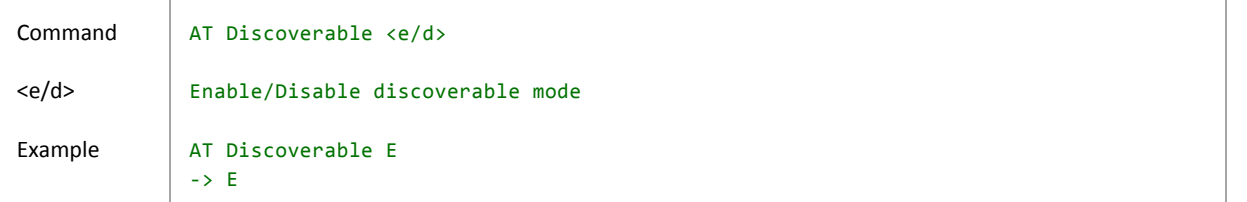

#### **AT Event**

The Event command provides a quick method to trigger system functions or responses. Most system events are highly dependent upon the current device state and many other device settings, so the actual effect can be unexpected. This

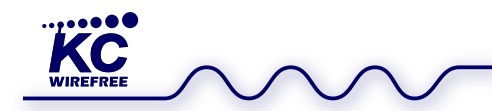

command is provided as an experimental option, or perhaps used as simple backdoor method to trigger an otherwise unimplemented function or response. The table of all events and id numbers is listed below.

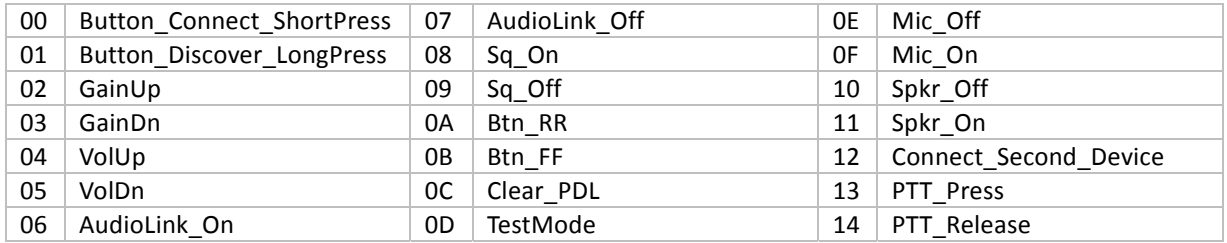

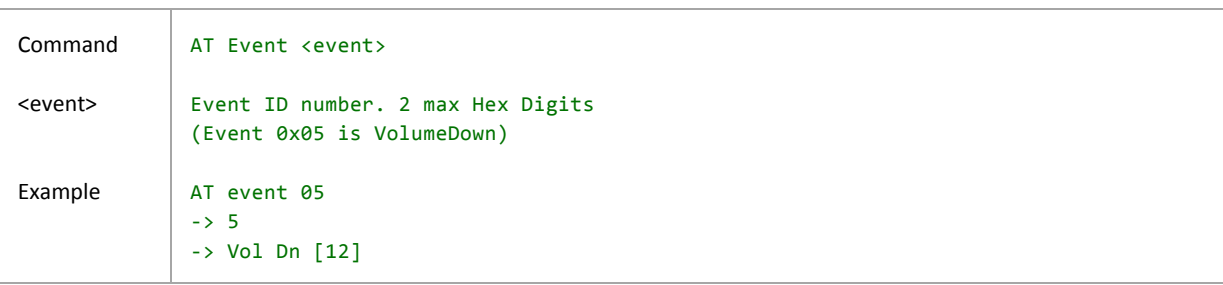

#### **AT Gain**

The Gain command adjusts the microphone input gain without modifying the default gain setting. The adjusted input gain setting is not saved in memory.

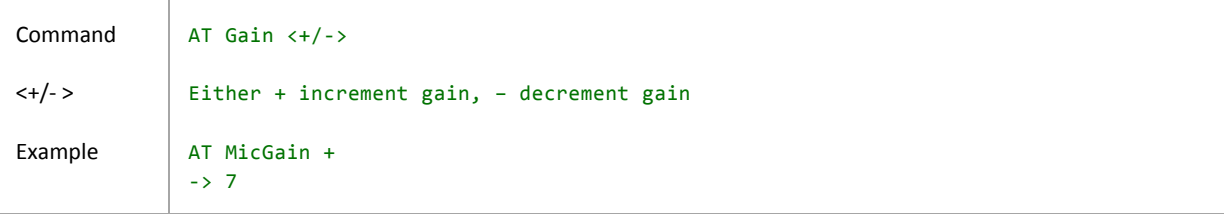

#### **AT Help**

The Help command will list all implemented AT Commands. Also, each command can accept an optional "?" parameter, which will output the list of command arguments.

Command Example AT Help AT Help ‐> [Help] ‐> AT BtAddr ‐> AT Build ‐> AT Connect ...etc ‐> [Help End]

#### **AT HfpCmd**

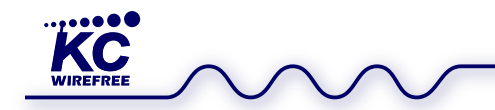

The AT HfpCmd sends a custom or standard HFP AT Command to a connected headset device. Standard commands will be used directly by the headset device, while custom (unrecognized) commands are likely ignored by commercial headsets, but will be output via Uart by kcHeadset firmware. The formatting of the command must begin with "AT". A line return character is appended automatically. All At commands are automatically converted to upper case.

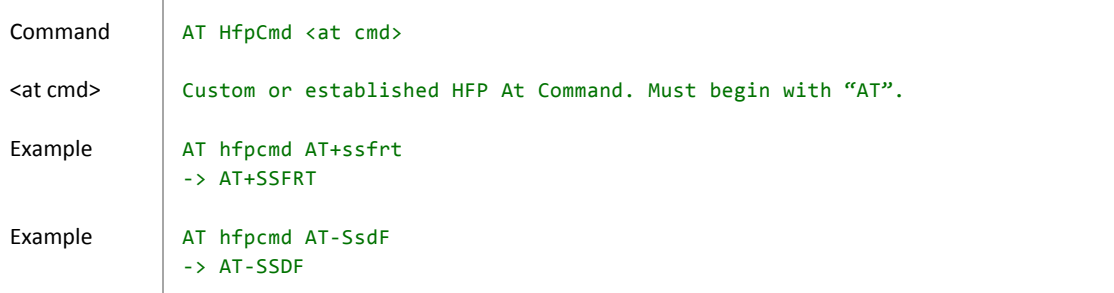

#### **AT LinkTest**

The LinkTest command is used to provide link quality information between the local device and a designated remote device. You can set the number of iteration the test measures and then averages. Results are the average signal strengths in decibels. Default iteration count is ten.

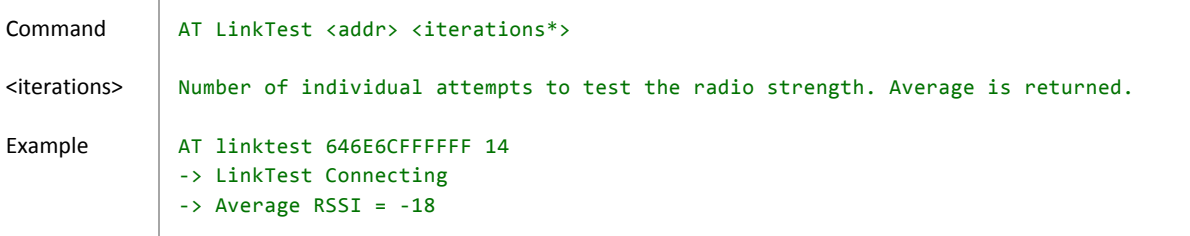

#### **AT Name**

The Name command is used to set the name of this device reported when other Bluetooth devices perform discoveries. Note: most devices are not searching for Bluetooth Gateway devices, so this device may not be included in a device discovery listing. Typically smart phones are screening for discoverable devices, to only find Headset types. The name is saved in flash memory.

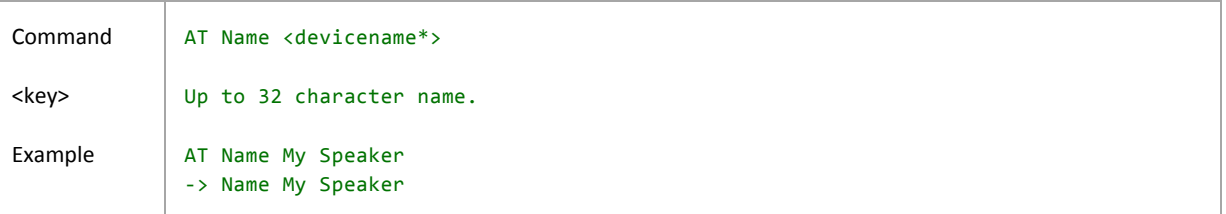

#### **AT PairingDelete**

The Pairing delete command deletes the paired device information of the previously connected device. If connected, the device will drop the connection before deleting the information.

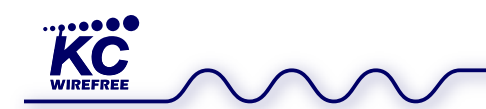

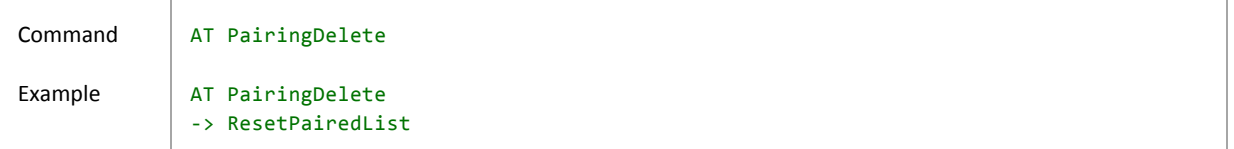

#### **AT Profile**

The AT Profile command selects between the A2DP or HFP profiles. The profile selection will be updated during a reset. Note that A2DP and AVRCP are enabled and disabled together.

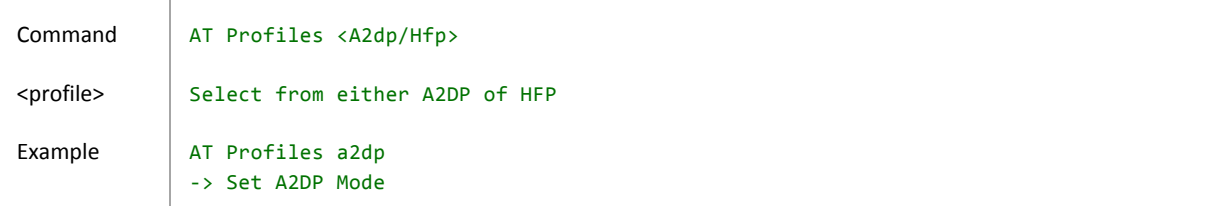

#### **AT Reset**

The Reset command will simply cold reset the device.

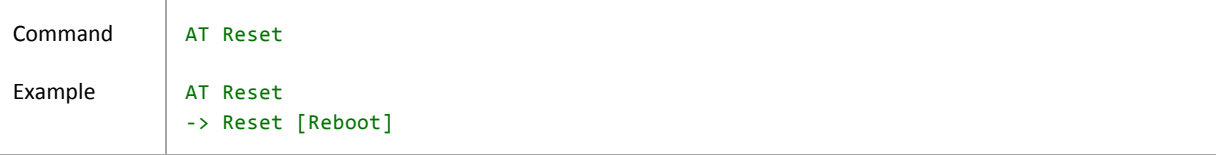

#### **AT SQ**

The SQ command acts as the Uart equivalent of the SQ PIO, which sends a custom SQON or SQOFF(on or off Squelch commands) to be recognized by a kcAudioHS device. The AT SQ command accepts "on" or "off" for toggling.

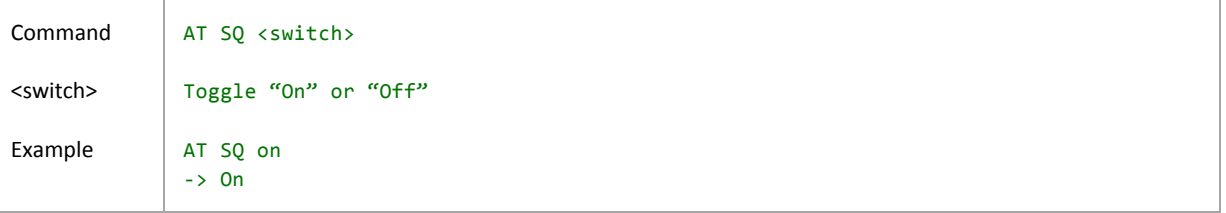

#### **AT State**

The State command allows the user to display the device's current state of operation.

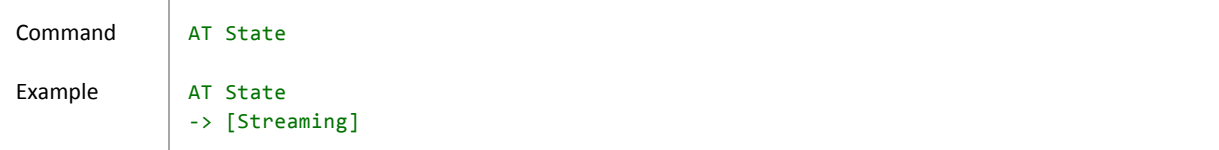

#### **AT TimeoutIdle**

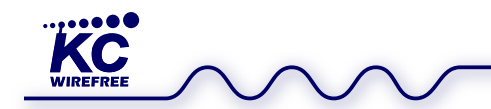

The Timeout Idle command sets how long the gateway will remain on and disconnected in idle mode before it automatically powers off. Default timeout is 30 minutes.

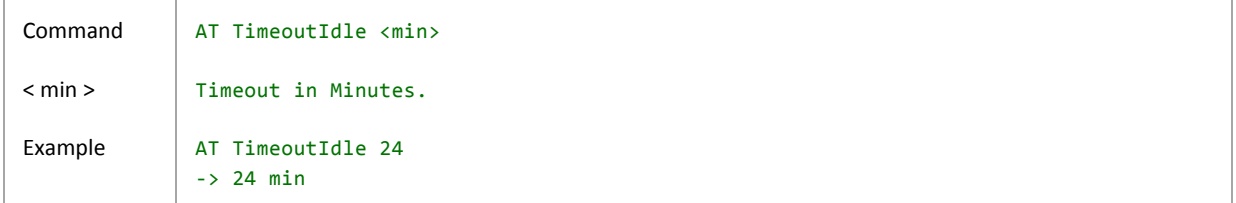

#### **AT TimeoutInq**

The Timeout Inquiry command sets how long the gateway will search for a new device for pairing. The device goes to Idle state after an unsuccessful inquiry timeout.

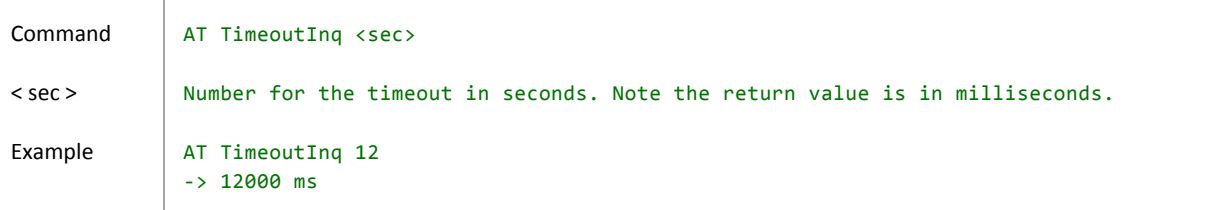

#### **AT Version**

The Version command simply outputs the complete version. Version 6.9 followed by the specified build.

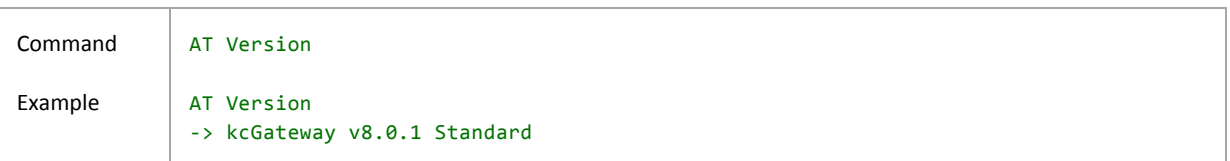

#### **AT Volume**

The Volume command increments and decrements the currently volume level of the currently active profile (A2DP or HFP). Volume levels are saved in flash memory per device, as separate levels for each A2DP and HFP.

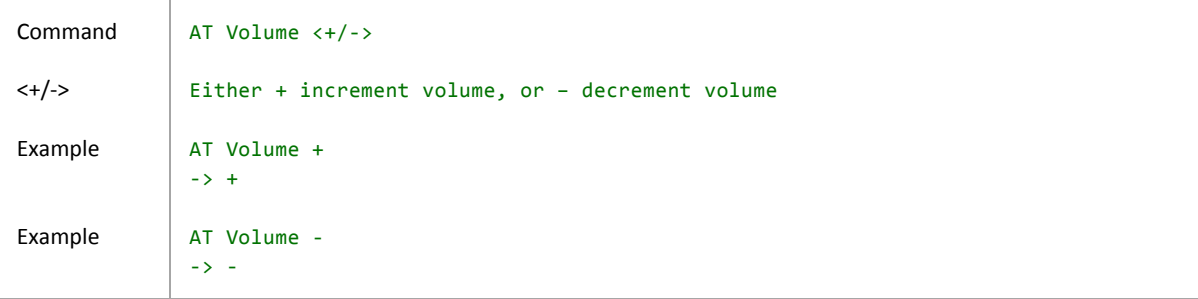

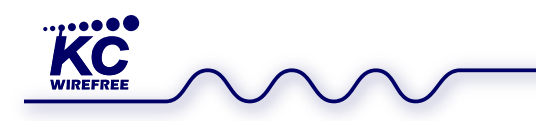

# kcGateway User Guide

kcGateway v8.0 b2

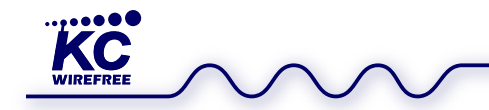

## kcGateway User Guide

kcGateway v8.0 b2

## **Contact Information**

KC Wirefree Corporation 2640 W Medtronic Way Tempe, Arizona 85281

Phone (602) 386-2640 Sales Support info@kcwirefree.com<br>Technical Support tech@kcwirefree.com

Website www.kcwirefree.com tech@kcwirefree.com